# **RsPi-9685-16PWM & L293D-2 4 Motor Board User Manual Rs-Pi P1Connector**

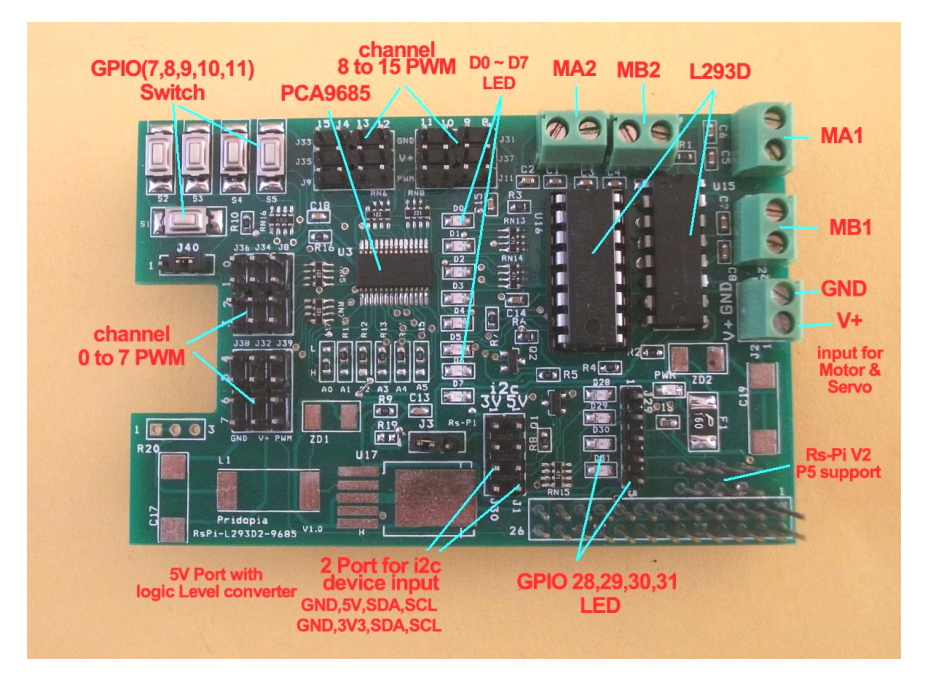

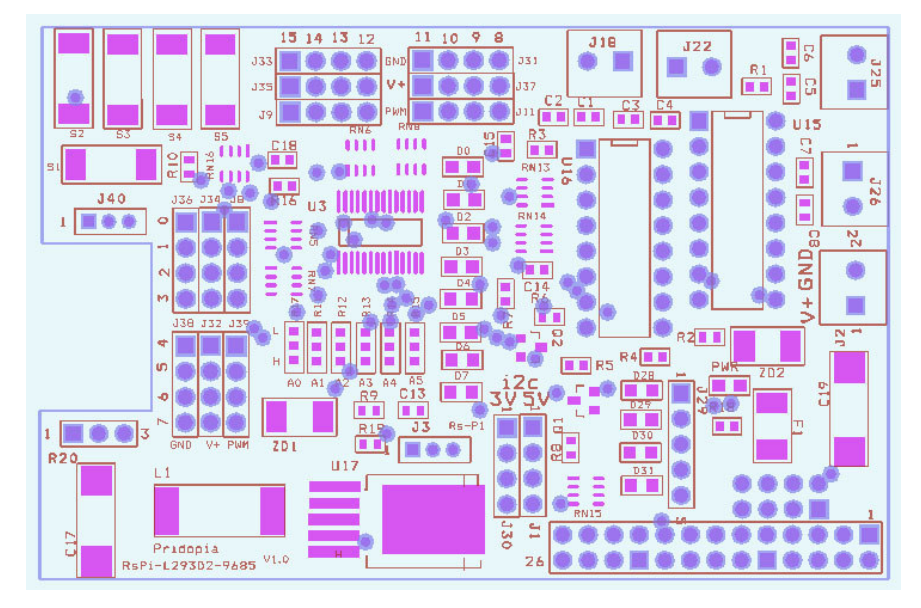

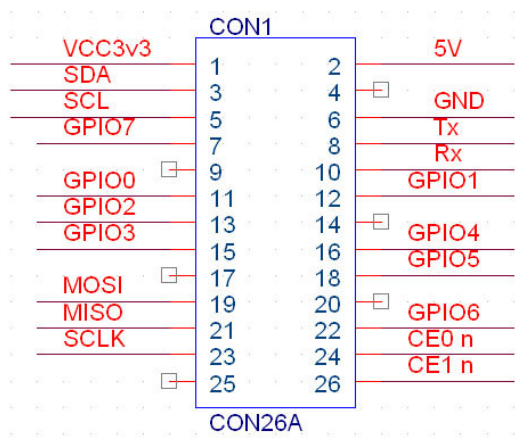

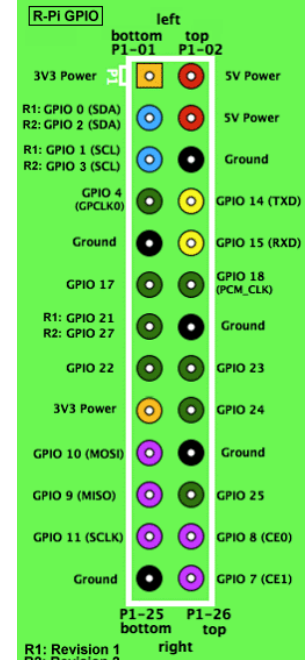

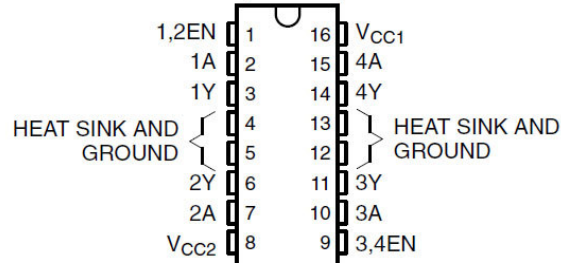

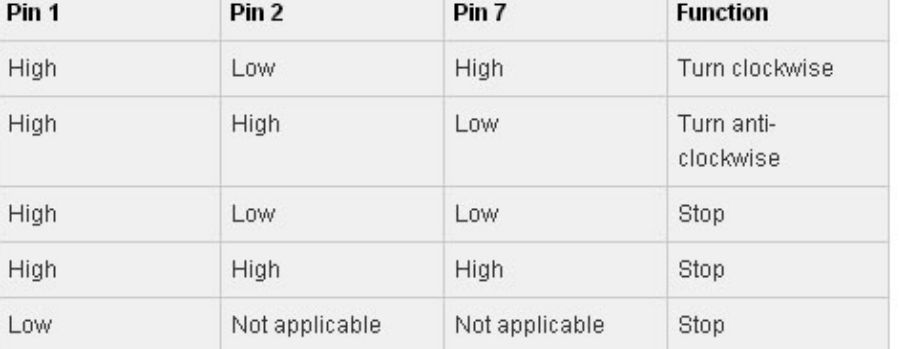

 1. This board use RS-Pi GPIO 17,18,27,22,23,24,25,4 2.GPIO 17,18,27,22 for MA1, MB1 3.GPIO 23,24,25,4 for MA2, MB2

4. GPIO 28 ~31 (need V2 - P5 connector) for ultrasonic sensor connector (2GPIO , one for Trig, one for Echo) or other devices

2 extra 12c input for sensors (5V or 3v3) (5V port with Level converter)

5. U15,U16, L293D

6. J17 RS-Pi-V2 GPIO28,GPIO29,GPIO30,GPIO31 from V2 GPIO

7.switch S1 TO S5 ( use GPIO 7,8,9,10,11 signal) (SPI signal)

J40 1-2 switch pull-high 10K ohm off

J40 2-3 switch pull-high 10k ohm

 8. J2 2PIN BLOCK TERMINAL for DC 5V INPUT ( Motor & Servo Motor)9. J29 Rs-Pi V2 GPIO (28,29,30,31,GND) output 10. R11,R12,R13,R14,R15,R17 ( for U3 Address select A0,A1,A2,A3,A4,A5) 11. U3 PCA9685 (PWM Port 0 ~ 15) 12. R10,R11,R12,R13,R14,R15( for U3 Address select A0,A1,A2,A3,A4,A5)13. 1.6A PolySwitch Fuse for V+ input protected.

Download GPIO library

https://pypi.python.org/pypi/RPi.GPIO GPIO library

GPIO library - RPi.GPIO-0.5.3a.tar.gz

## **Install python , library and run the test program**

# sudo apt-get install python-dev

# wget http://www.pridopia.co.uk/pi-pgm/RPi.GPIO-0.5.3a.tar.gz # gunzip RPi.GPIO-0.5.3a.tar.gz # tar –xvf RPi.GPIO-0.5.3a.tar # cd RPi.GPIO-0.5.3a # sudo python setup.py install

### # sudo python 6motor.py

The PCA9685 is an I2C-bus controlled 16-channel LED controller optimized for LCD Red/Green/Blue/Amber (RGBA) color backlighting applications. Each LED output has its own 12-bit resolution (4096 steps) fixed frequency individual PWM controller that operates at a programmable frequency from a typical of 40 Hz to 1000 Hz with a duty

cycle that is adjustable from 0 % to 100 % to allow the LED to be set to a specific brightness value.

All outputs are set to the same PWM frequency.

PCA9685 also has a built-in oscillator for the PWM control. However, the frequency used for PWM control in the PCA9685 is adjustable from about 40 Hz to 1000 Hz as compared to the typical 97.6 kHz frequency of the PCA9635. This allows the use of PCA9685 with external power supply controllers. All bits are set at the same frequency.

## **\*\* for DC Motor & Servo Motor DC Power, you need**

**DC5V plug in to J2 2P Terminal block** 

J3 pin 1-2 PSU output to DC Motor & Servo Motor

J3 pin 2-3 (Rs-Pi) PSU power extra output to P1 pin2

( if your DC Motor & Servo Motor use the voltage 5V, then you can choose pin

2-3, but not recommend , only for test purpose) Test Program can be download from our web site http://www.pridopia.co.uk/pi-9685-l293d-pw.html

2motor.py 4motor .py servo-41.py

1.Make sure you I2C driver are enable

To enable it all you need to do is comment out a line by putting # in front

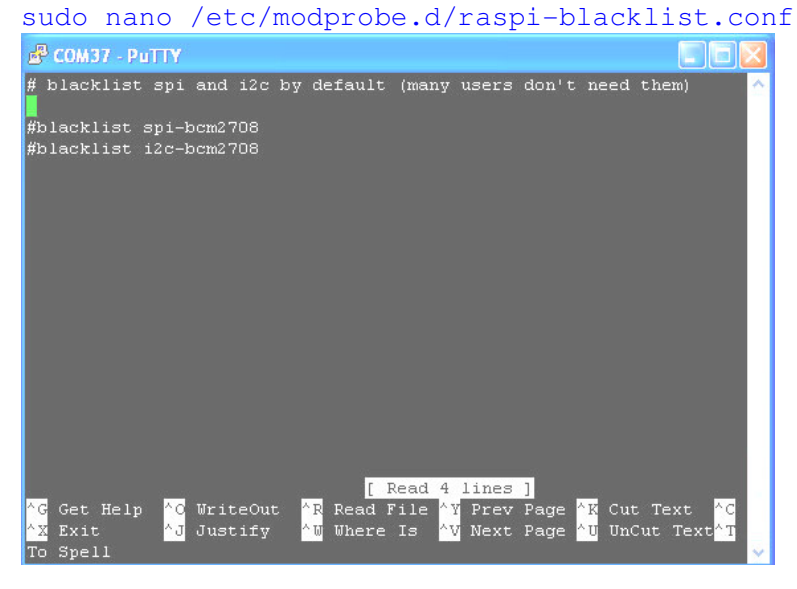

## 2. Add i2c-dev in /etc/modules by use

#### sudo nano /etc/modules

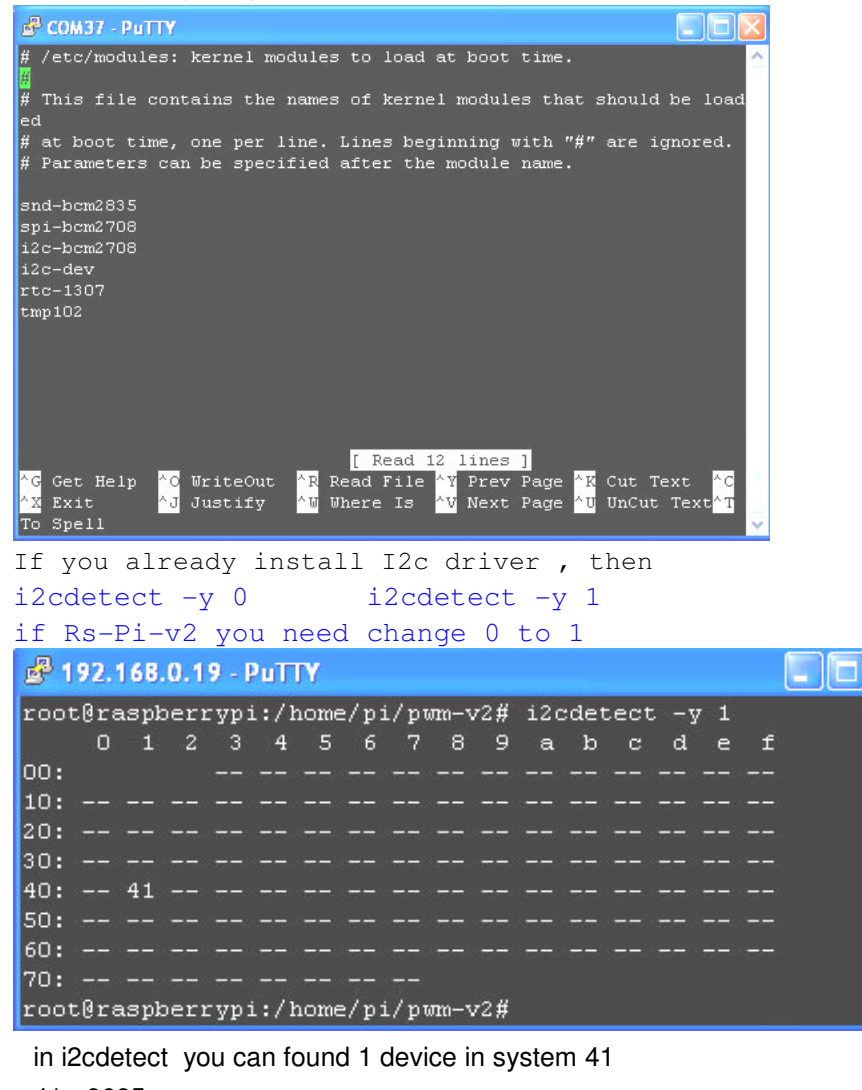

41 - 9685

Next install the python-smbus python module:

```
sudo apt-get install python-smbus sudo apt-get install i2c-tools
```
Now you are ready to use the i2c with python.

#### **9685 test code information**

http://learn.adafruit.com/adafruit-16-channel-servo-driver-withraspberry-pi/using-the-adafruit-library

Pi\_Scratch interface software download from our web site

http://www.pridopia.co.uk/rs-pi-set-scratch.html

(1) Motor On Off + Speed control

 A - GPIO 17,18 Motor A B - GPIO 27,22 Motor B C - GPIO 23,24 Motor C D - GPIO 25,4 Motor D command "Motor Name"+ "DM"+"speed" speed  $(10 \sim 100)$  clockwise speed (-10  $\sim$  -100) anticlockwise

ADM100 DC Motor A full speed 100 ADM50 DC Motor A speed 50 BDM100 DC Motor B full speed 100 BDM50 DC Motor B speed 50 ADM-100 DC Motor A anticlockwise full speed 100 BDM-100 DC Motor B anticlockwise full speed 100ADM0 DC Motor A stop BDM0 DC Motor B stop

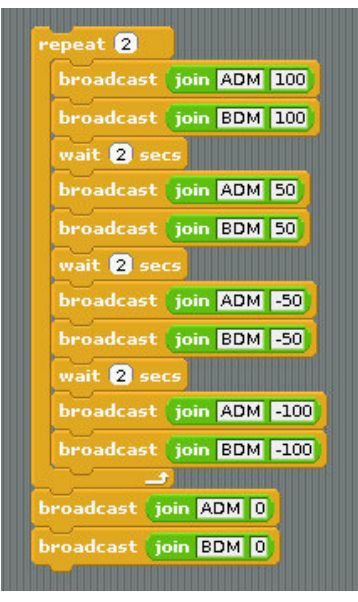

#### (2) BASIC GPIO Motor on off control

define GPIO 17,18,27,22, as output

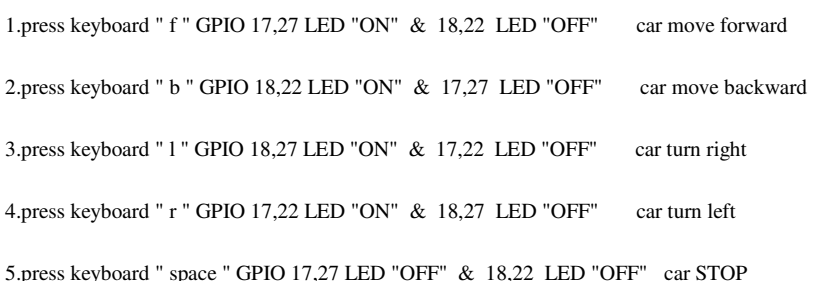

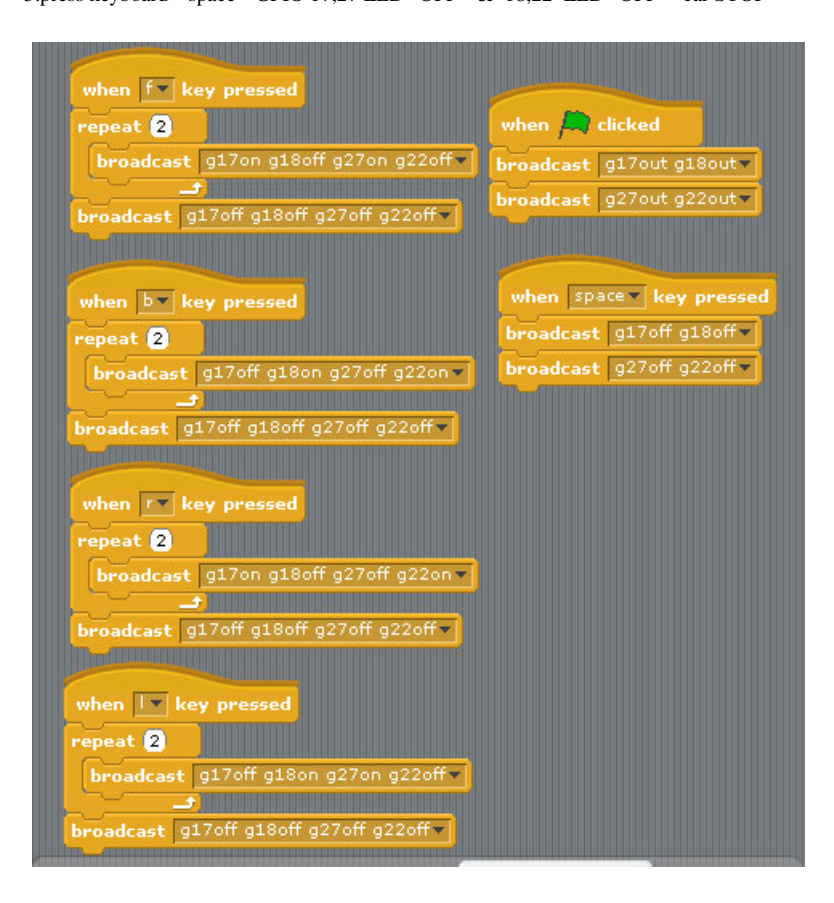

#### (3) 5 GPIO Switch GPIO 7,8,9,10,11 demo

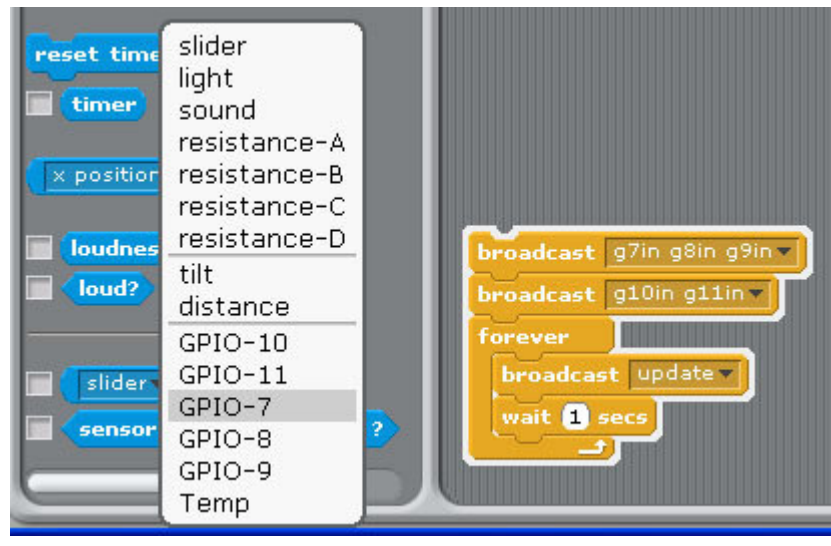

1.Setting GPIO 7,8,9,10,11 as input

2. broadcast "Update"

3. in Sensing --> Slider , you will see the GPIO-7 ,8, 9, 10, 11 in the list

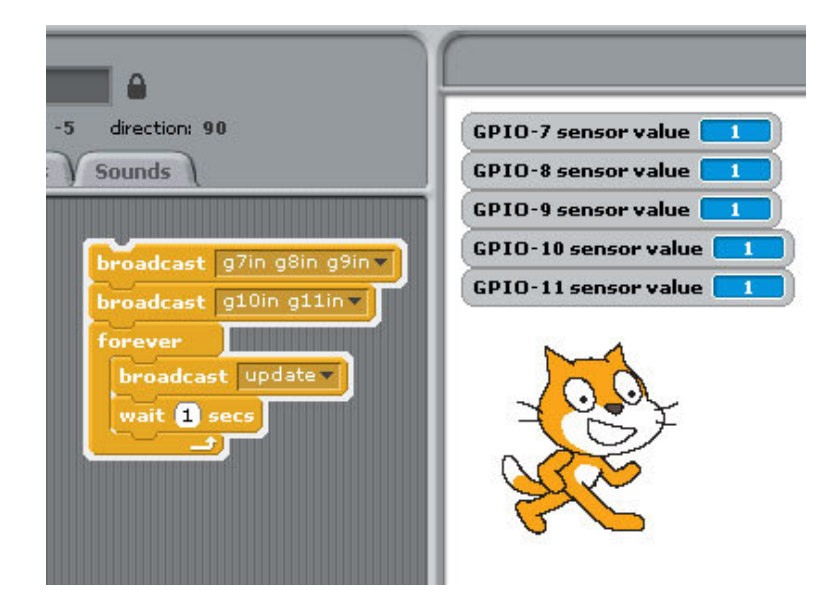

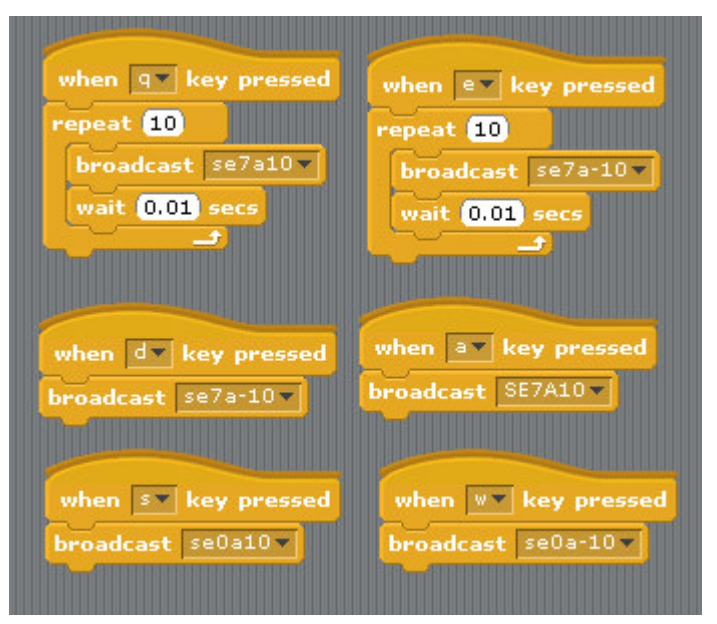

Command "SE"+ "PWM  $(0-15)$ " + "a" +"angle" for Address 41

 se7a10 -> channel 7 servo move 10 angle address 41 se7a-10 -> channel 7 servo move -10 angle address 41 se0a10 -> channel 0 servo move 10 angle address 41 se0a-10 -> channel 0 servo move -10 angle address 41 (5) PWM LED control 16 channel LED control

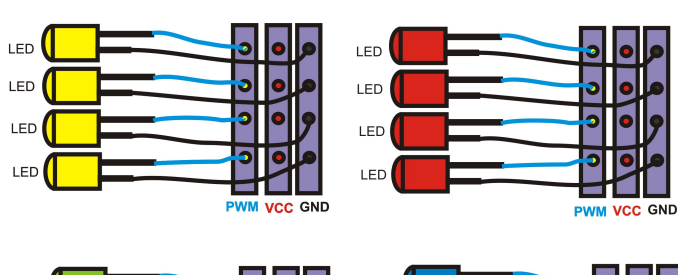

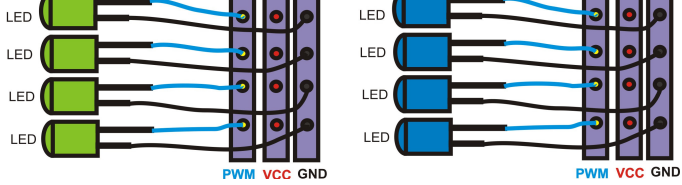

LED Scrolling Command PWMLED41S0E15D4True PWMLED"Address" S[Start channel] E[End channel] D[Delay / Timing] [True/False] Address 41, 42,43,44 **Start channel & End channel**  $0 \sim 15$  **16 channel D** 1,2,3,4,5  $(1 \sim 100)$  Delay Timing

LED Brightness control Command  $PWMLED "Address" "B" "0 ~ 1000"$ PWMLED41B1000 Stop command "PWMLED41stop"

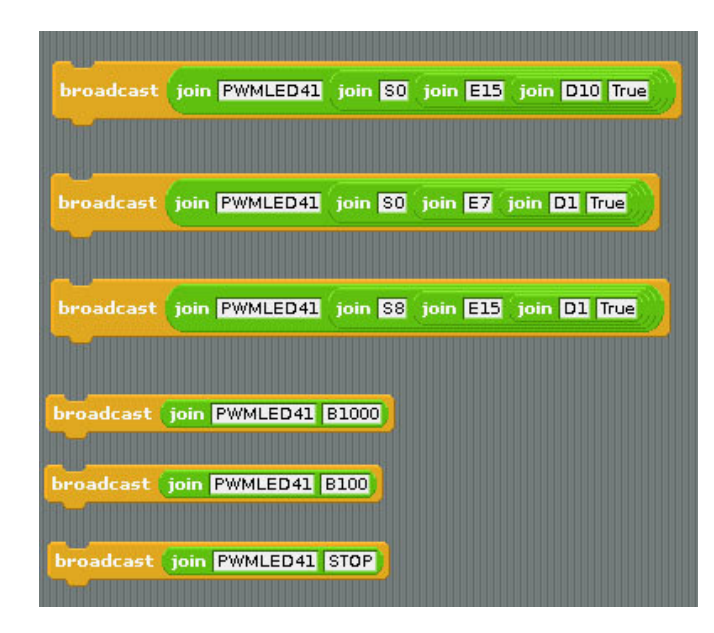

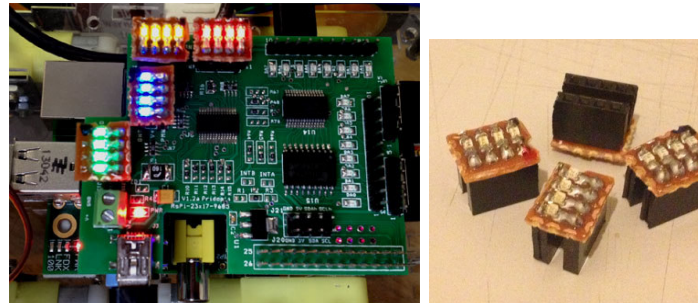

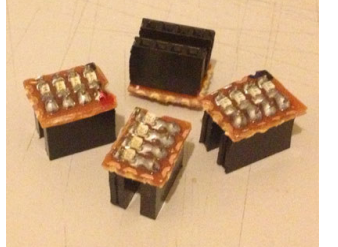

16 channel PWM board LED module (Blue, Green,Yellow,Red)